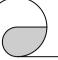

## **II-7017Z Module Release Note: 2008/04/29**

The M-7017Z module is a new design for 10-channel differential inputs or 20-channel single-ended inputs. For the hardware specifications, please refer to the Hardware User Guide.

### **DCON Protocol**

Most DCON commands of M-7017Z are the same as M-7017R. Followings are the new DCON commands for M-7017Z.

1. Set single-ended/differential mode

@AASN

AA: address of module.

N: 0: differential mode, 1: single-ended mode.

2. Read single-ended/differential mode

@AAS

AA: address of module

Return !AAN

AA: address of module.

N: 0: differential mode, 1: single-ended mode.

 Read the analog input of specified channel in singleended mode.

#AANN

AA: address of module.

NN: the channel to be read, from 00 to 13(hex)

4. The M-7017Z is individual channel configurable. The commands to set/read channel type code are \$AA7CiRrr and \$AA8Ci, respectively. Please refer to the user's manual for details.

# **II-7017Z Module Release Note: 2008/04/29**

### **Modbus RTU Protocol**

For Modbus RTU protocol, the address mapping is as follows.

| Address | Description                                 | Attribute |  |  |
|---------|---------------------------------------------|-----------|--|--|
| 10129 ~ | Over/under range status of channel 0        | R         |  |  |
| 10138   | to 9 for 4 ~ 20mA or 0 ~ 20mA ranges        |           |  |  |
| 30001 ~ | Analog input value of channel 0 to 19       | R         |  |  |
| 30020   |                                             |           |  |  |
| 40257 ~ | Type code of channel 0 to 19                | R/W       |  |  |
| 40276   |                                             |           |  |  |
| 40481   | Firmware version (low word)                 | R         |  |  |
| 40482   | Firmware version (high word)                | R         |  |  |
| 40483   | Module name (low word)                      | R         |  |  |
| 40484   | Module name (high word)                     | R         |  |  |
| 40485   | Module address, valid range: 1 ~ 247        | R/W       |  |  |
| 40486   | Bits 5:0                                    | R/W       |  |  |
|         | Baud rate, valid range: 3 ~ 10              |           |  |  |
|         | Bits 7:6                                    |           |  |  |
|         | 00: no parity, 1 stop bit                   |           |  |  |
|         | 10: even parity, 1 stop bit                 |           |  |  |
|         | 11: odd parity, 1 stop bit                  |           |  |  |
| 40488   | Modbus response delay time in ms,           |           |  |  |
|         | valid range: 0 ~ 30                         |           |  |  |
| 40489   | Host watchdog timeout value, $0 \sim 255$ , | R/W       |  |  |
|         | in 0.1s                                     |           |  |  |
| 40490   | Channel enable/disable (low word)           | R/W       |  |  |
| 40492   | Host watchdog timeout count, write          |           |  |  |
|         | to clear                                    |           |  |  |
| 40497   | Channel enable/disable (high word)          | R/W       |  |  |

Ver1.0

Ver1.0

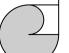

## **II-7017Z Module Release Note: 2008/04/29**

| Address | Description                                                                                                    | Attribute |
|---------|----------------------------------------------------------------------------------------------------|-----------|
| 00257   | Protocol, 0: DCON, 1: Modbus RTU                                                                               | R/W       |
| 00259   | Filter setting, 0: 60Hz rejection, 1: 50Hz rejection                                                           | R/W       |
| 00260   | Modbus host watchdog mode 0: same as I-7000 1: can use AO and DO command to clear host watchdog timeout status | R/W       |
| 00261   | 1: enable, 0: disable host watchdog                                                                            | R/W       |
| 00269   | Modbus data format, 0: hex, 1: engineering                                                                     | R/W       |
| 00270   | Host watch dog timeout status, write 1 to clear host watch dog timeout status                                  | R/W       |
| 00271   | 1: enable, 0: disable fast mode                                                                                | R/W       |
| 00273   | Reset status, 1: first read after powered on, 0: not the first read after powered on                           | R         |
| 00277   | 1: single-ended mode, 0: differential mode                                                                     | R/W       |

Following is the engineering data format table for Modbus protocol. The under range value is -32768 and the over range value is 32767. For the hex data format, please refer to Section 1.11 of the user's manual.

| Type | Input type | min    | max   |
|------|------------|--------|-------|
| code |            |        |       |
| 07   | 4~20mA     | 4000   | 20000 |
| 08   | +/-10V     | -10000 | 10000 |
| 09   | +/-5V      | -5000  | 5000  |
| 0A   | +/-1       | -10000 | 10000 |
| 0B   | +/-500mV   | -5000  | 5000  |
| 0C   | +/-150mV   | -15000 | 15000 |
| 0D   | +/-20mA    | -20000 | 20000 |
| 1A   | 0~20mA     | 0      | 20000 |

# M-7017Z Module Release Note: 2008/04/29

#### **Notes:**

- This release note is valid only for the M-7017Z module.
- The terminal assignment and the wiring are the same as those of the I-7017Z.
- The user's manual and the software utility can be downloaded from the ICP DAS web site http://www.icpdas.com.

#### **Technical Service:**

Email problem report to service@icpdas.com if you have any questions.

## **Problem Report Items:**

When reporting problems, please include the following information:

- 1) Is the problem reproducible? If yes, how to reproduce?
- 2) What kind and version of platform you are using? For example, Windows 98 SE, Windows ME, Windows XP Professional, etc.
- 3) What kind of our products that you are using? Please see the product's manual.
- 4) If a dialog box with an error message was displayed, please include the full text of the dialog box, including the text in the title bar.
- 5) If the problem involves other programs or hardware devices, what devices or version of the failing programs that you are using?
- 6) Other comments relative to this problem or any suggestions will be welcome.

After we have received your comments, we will take about two business days to test the problems that you described. And then reply to you as soon as possible. Please resend the problem report if you do not get response from us in three days and please keep contact with us.

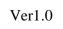

Ver1.0